INTRO TO ETHICAL **HACKING** MIS 5211.701 Week 4

1

# Tonight's Plan

¨ Scanning

- ¡ Types
- ¡ TcpDump
- ¡ Nmap
- ¡ Start Vulnerability Scanning

2

#### Scanning

- ¡ Find live network hosts, Firewalls, Routers, Printers, etc…
- ¡ Work out network topology
- ¡ Operating systems used
- ¡ Open ports
- ¡ Available network services
- Potential vulnerabilities
- ¡ While minimizing the chance of disrupting operations

#### **Type of Scans**

- ¨ Sweep Send a series of probes (ICMP ping) to find live hosts
- ¨ Trace Use tools like traceroute and/or tracert to map network
- ¨ Port Scanning Checking for open TCP or UDP ports
- □ Fingerprinting Determine operating system
- ¨ Version Scanning Finding versions of services and protocols
- ¨ Vulnerability Scanning

4

#### More on Types

□ Order works from less to more intrusive

- ¡ Sweeps are unlikely to disrupt anything, probably will not even alert security systems
- ¡ Vulnerability scans may cause system disruptions, and will definitely light up even a marginally effective security system

5

#### **Targeting**

- ¨ Always target by IP address
- Round Robbin DNS (Think basic load balancing) may spread packets to different machines and corrupt your results

#### **Big Scans**

- ¨ Targeting large numbers of addresses and/or ports will create a very long scan
- ¨ Need to focus on smaller scope of addresses and a limited number of ports
- ¨ If you have to scan large address space or all ports consider:
	- ¡ Multiple scanners
	- ¡ Distributed scanners (Closer to Targets)

7

## **Sniffers for Scanning**

**□** Some Pen Testers suggest running a sniffer to watch activity

¡ Detect errors

¡ Visualize what is happening

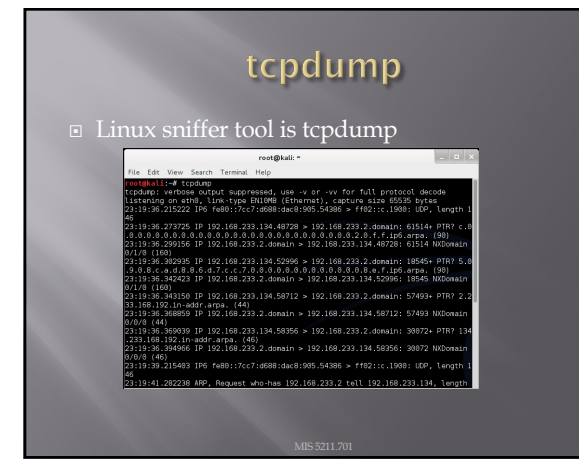

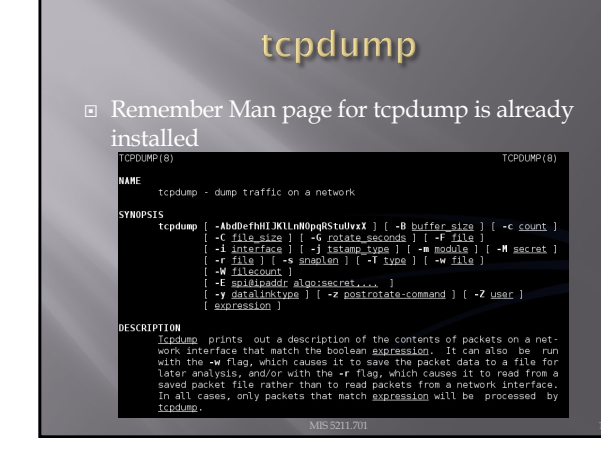

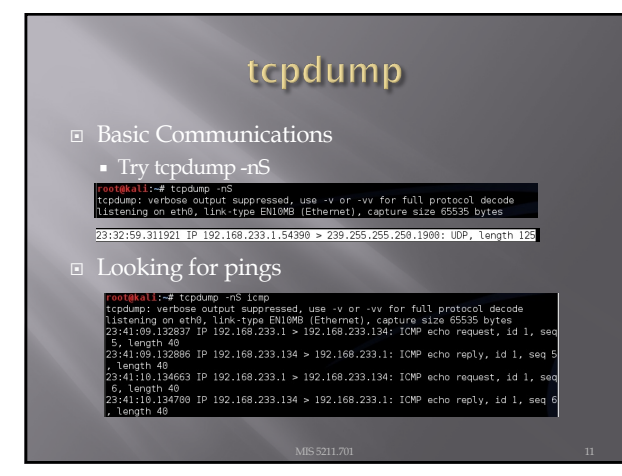

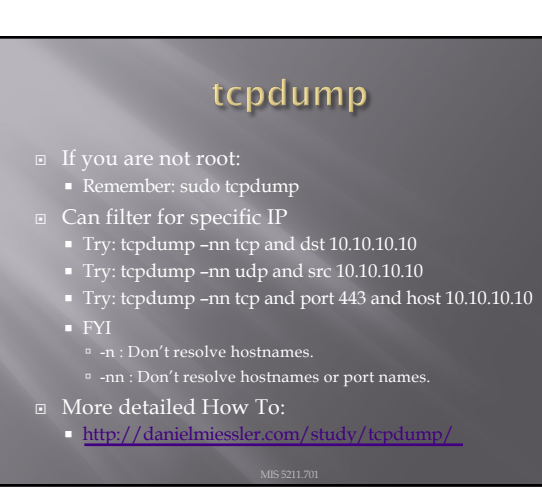

#### **Network Sweeps**

¨ Hping3

- One target at a time
- $\Box$  Caution: Windows firewalls may block functionality

oot@kali:⊸# hping3 192.160.233.133<br>#PING 192.160.233.133 (eth0 192.160.233.133): NO FLAGS are set, 40 headers + 0<br>eta bytes<br>@n=46 ip=192.160.233.133 ttl=64 DF id=61878 sport=0 flags=RA seq=0 win=0 rtt=0 en=46 ip=192.168.233.133 ttl=64 DF id=61879 sport=8 flags=RA seq=1 win=0 rtt=8<br>-ms<br>en=46 ip=192.168.233.133 ttl=64 DF id=61888 sport=8 flags=RA seq=2 win=0 rtt=8<br>-m=46 ie=183.168.223.133 ttl=64 BF id=61881 sport=8 flags=R en≔46 ip=192.168.233.133 ttl=64 DF id=61888 sport=0 flags=RA seq=2 win=0 rtt=0<br>-ms<br>#m=46 ip=192.168.233.133 ttl=64 DF id=61881 sport=0 flags=RA seq=3 win=0 rtt=0<br>-m=46 in=192 169 223 133 ttl=64 DF id=61992 sport=0 flags=R .<br>46 ip=192.168.233.133 ttl=64 DF id=61882 sport=0 flags=RA seq=4 win=0 rtt=

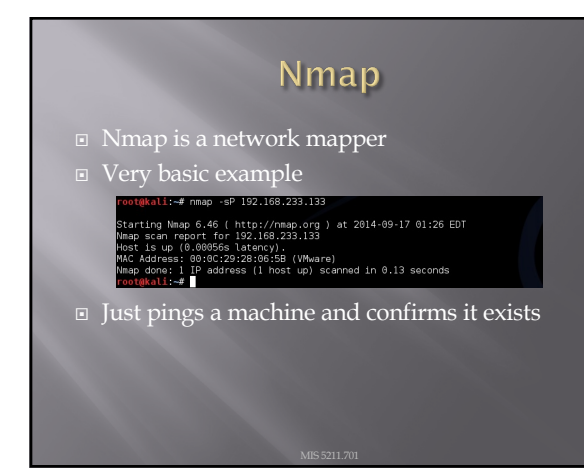

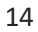

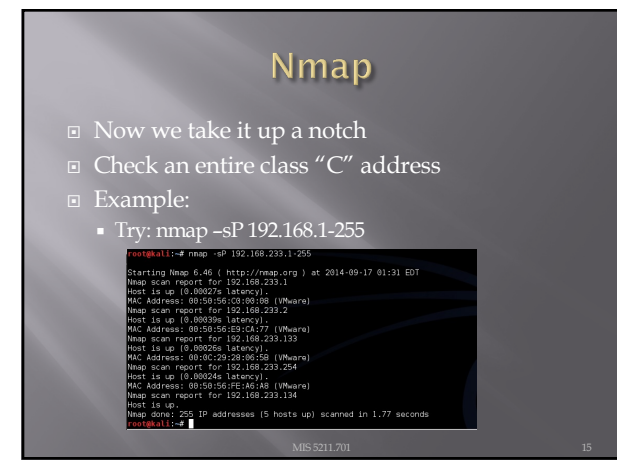

## A Little Refresher

- Recall, two principal packet types
	- ¡ TCP (Transmission Control Protocol) <sup>n</sup> Connection oriented
		- □ Reliable
		- ú Sequenced
	- ¡ UDP (User Datagram Protocol)
	- Connectionless
	- $^\mathrm{o}$  Best effort (Left to higher level application to detect loss and request retransmission if needed)
	- ú Independent (un-sequenced)

16

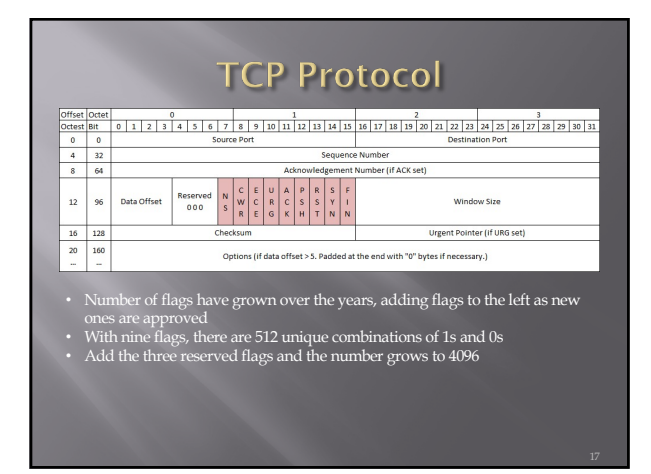

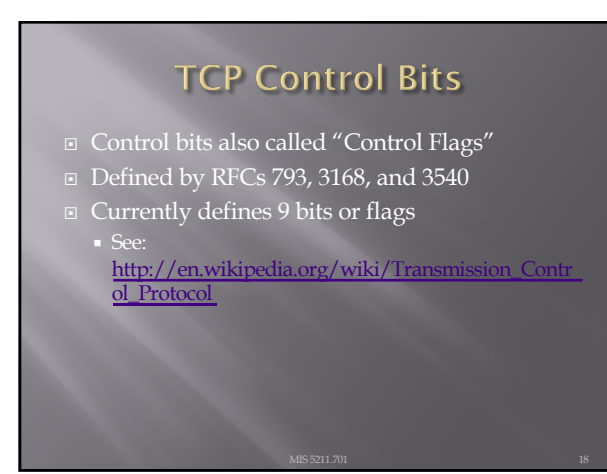

### Three Way Handshake

- ¨ Every "Legal" TCP connection begins with a three-way handshake.
- **■** Sequence numbers are exchanged with the Syn, Syn-Ack, and Ack packets

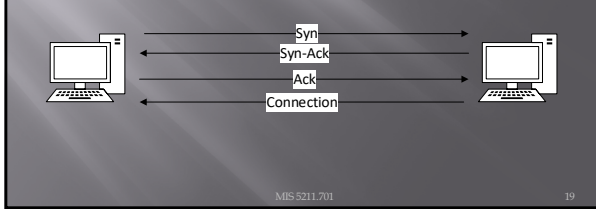

19

## **How This Applies to Scanning**

- ¨ Per the RFC (793)
- A TCP listener on a port will respond with Ack, regardless of the payload
- Listener responds with a Syn-Ack
- ¨ Therefore, if you get a Syn-Ack, something that speaks TCP was listening on that port

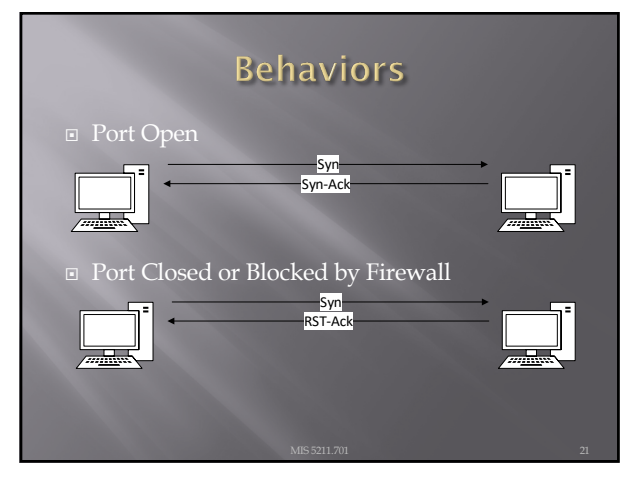

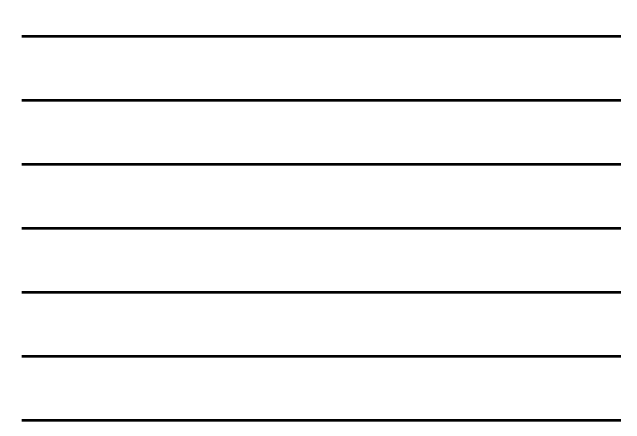

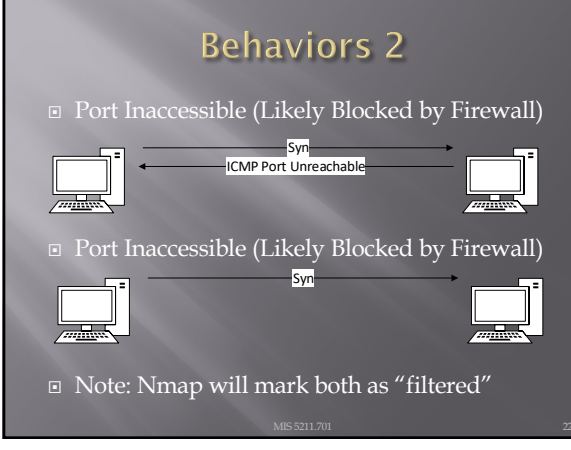

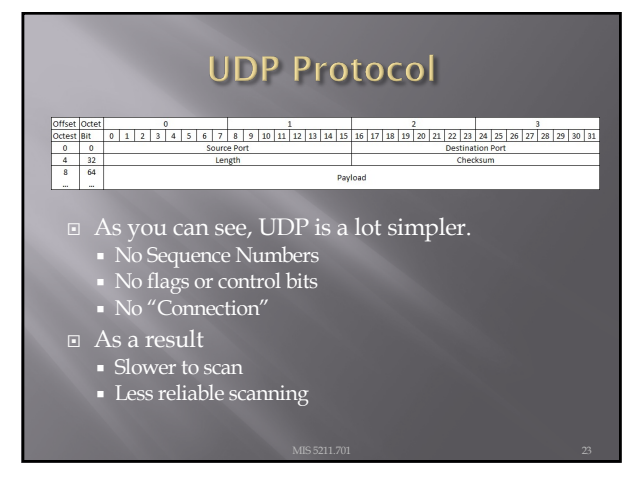

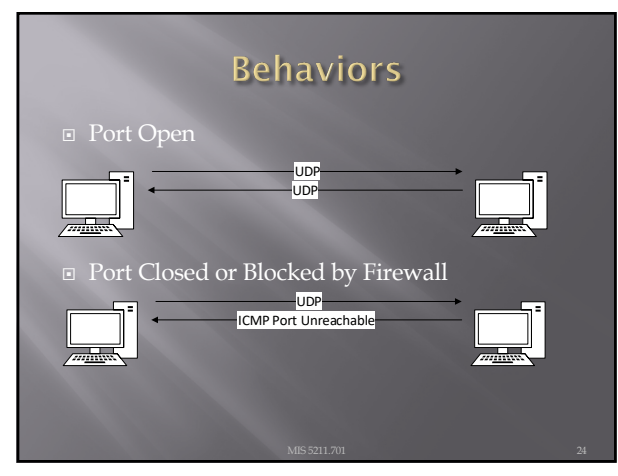

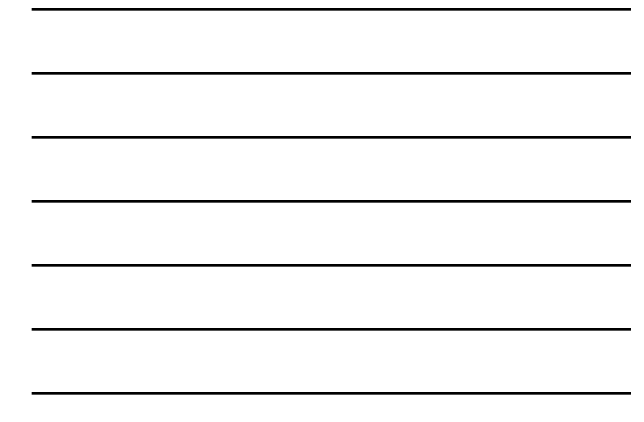

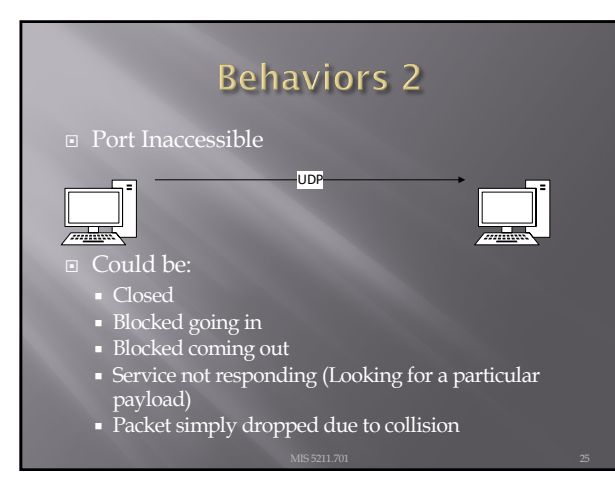

#### On to Nmap the Tool ¨ Written and maintained by Fyodor □ <u>[htt](http://nmap.org/)p://nmap.org/</u> ¨ Note: Lots of good info on the site, but the tutorial is a bit out of date. Latest info was put in a book and is sold on Amazon ¡ http://www.amazon.com/Nmap-Network-Scanning-Official-

[Discovery/dp/0979958717/ref=sr](http://www.amazon.com/Nmap-Network-Scanning-Official-Discovery/dp/0979958717/ref=sr_1_1?ie=UTF8&qid=1411443925&sr=8-1&keywords=nmap)\_1\_1?ie=UTF8&qi d=1411443925&sr=8-1&keywords=nmap

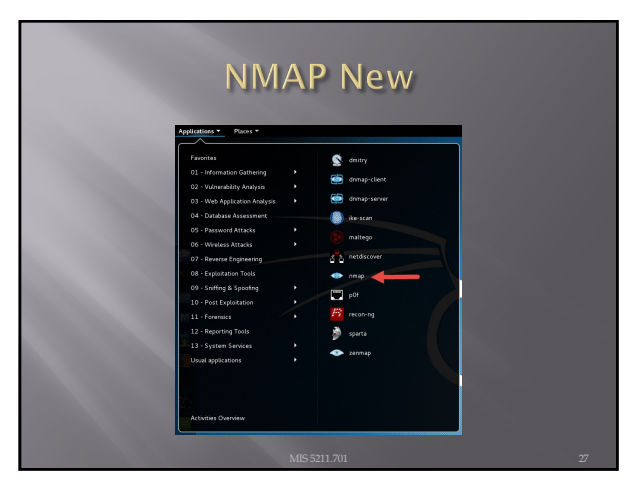

### A Suitable Target

#### ¨ Metasploitable

- Deliberately vulnerable version of Linux developed for training on Metasploit
- ¡ We'll use it here since there will be worthwhile things to find with nmap.
- [https://sourceforge.net/project](https://sourceforge.net/projects/metasploitable/files/latest/download)s/metasploitab le/files/latest/download
- ¡ May download immediately upon landing on page
- ¨ UserID: msfadmin Password: msfadmin

28

# **Heads Up**

- **□** After downloading the zip file, extract to a convenient location. VMWare should have created a folder in "My Documents" called "Virtual Machines"
- ¨ Let Kali get started first
- ¨ Then, select "Open a Virtual Machine" and navigate to the folder for metasploitable. Then launch.
- ¨ You get a prompt asking if you moved or copied the VM, select "Copied"
- ¨ Once started, login and issue command ifconfig to get you IP address and your done.

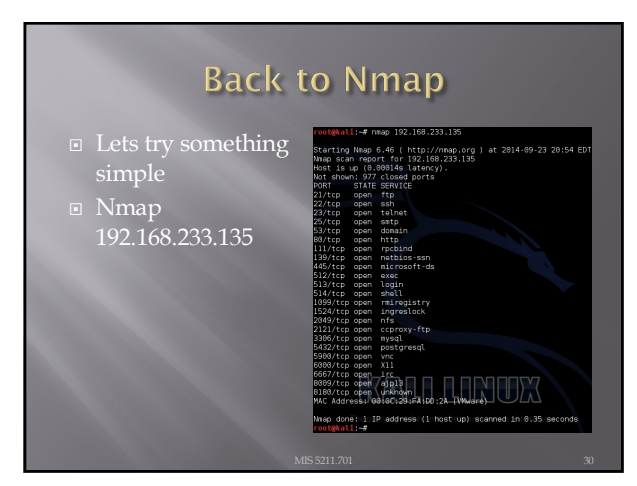

#### **What This Tells Us**

■ There are a number of interesting ports here

- 
- ¡ Ssh
- ¡ telnet
- Smtp (Mail)
- domain (DNS) ¡ http (Web Server)
- ¨ Keep in mind, ports are "commonly associated" with these services, but not guaranteed
- **<u>n http://www.iana.org/assignments/service-</u>** [names-port-numbers/servic](http://www.iana.org/assignments/service-names-port-numbers/service-names-port-numbers.xhtml)e-names-portnumbers.xhtml

31

#### **Points to Remember**

- $\square$  -n Don't resolve host names
- ¨ -nn Don't resolve host names OR port names
- $\Box$  -v Verbose, tell me more
- ¨ -vv Really Verbose, tell me lots more
- ¨ -iL Input from list, get host list from a text file
- ¨ --exclude Don't scan a particular host
- $\Box$  --excludefile Don't scan hosts from a text file
- ¨ Remember "man nmap"

32

#### --packet-trace

- ¨ Nmap prints a summary of every packet sent or received
- ¨ May want to limit ports "-p1-1024" or less
- $\Box$  There are also
	- **•** --version-trace
	- ¡ --script-trace

8<br>192.168.233.135:23 → 192.168.233.134:52390 SA ttl=64 id=0 ip<br>572 win=5840 ⊲mss 1460><br>192.168.233.135:22 → 192.168.233.134:52390 SA ttl=64 id=0 ip<br>770 win=5848 ⊲mss 1469→

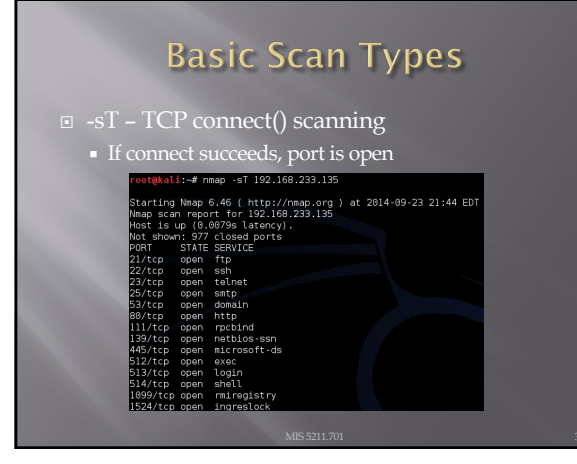

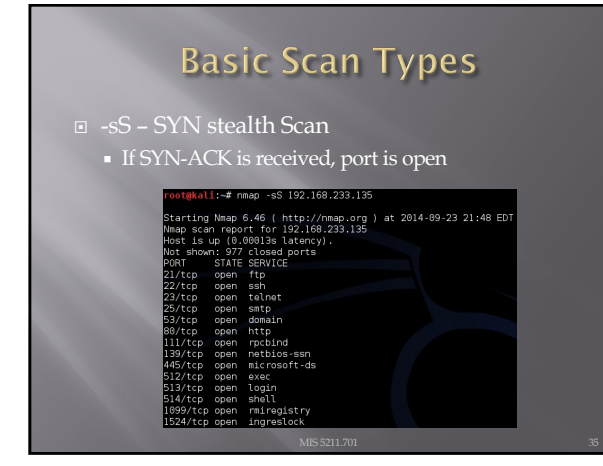

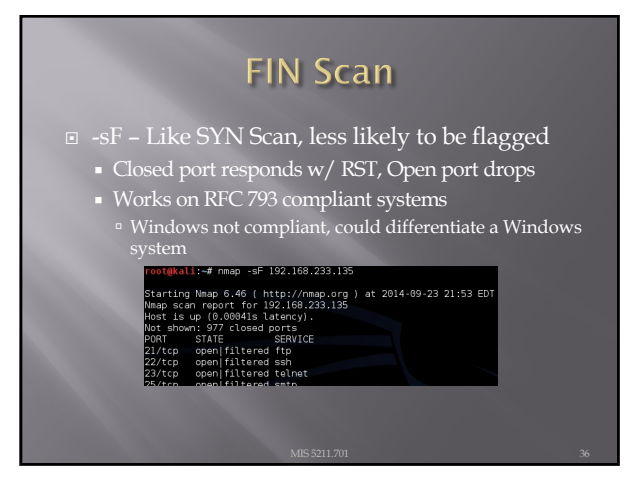

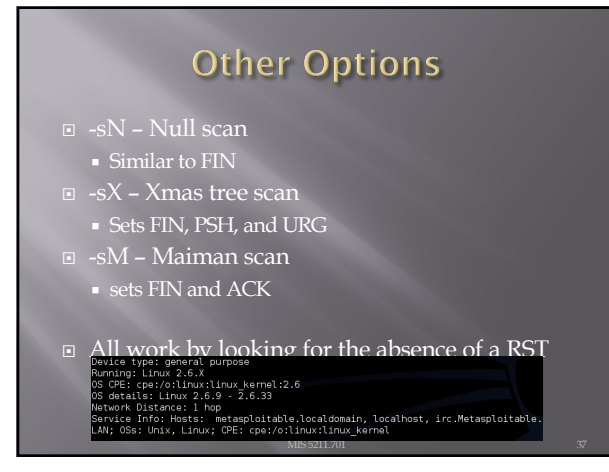

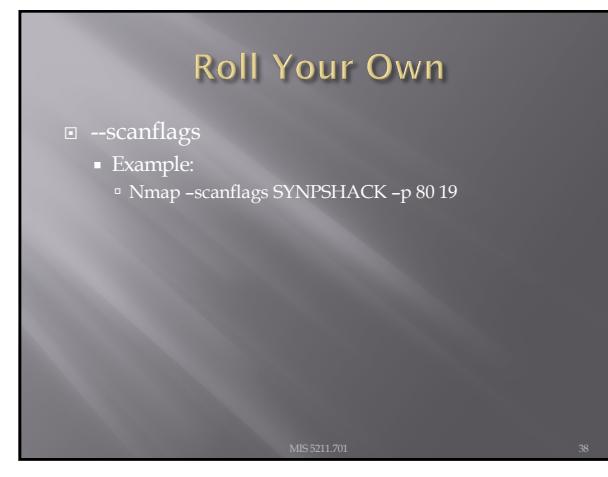

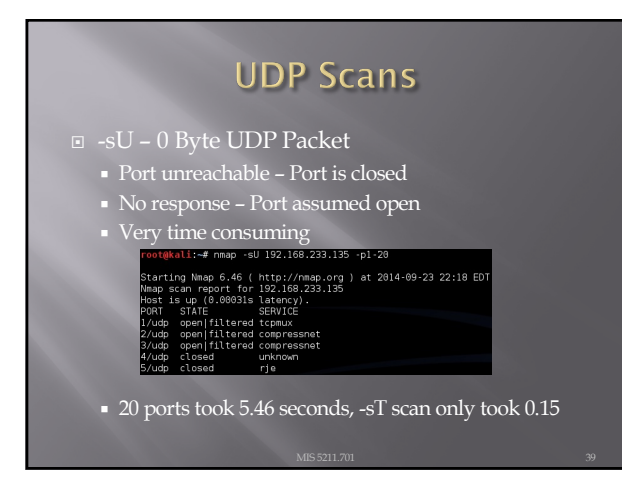

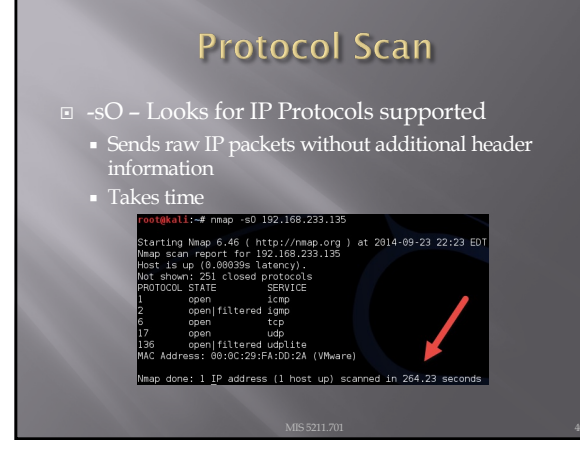

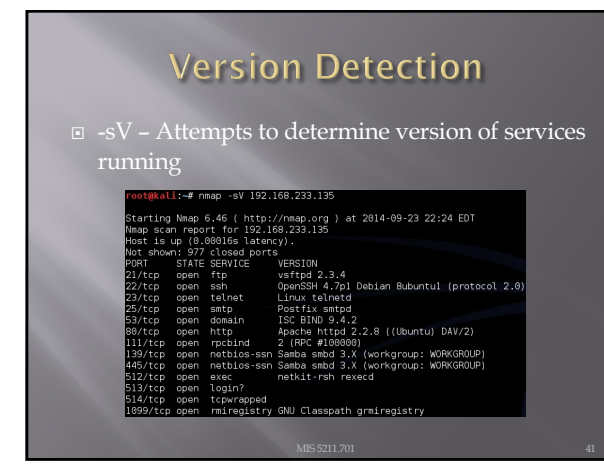

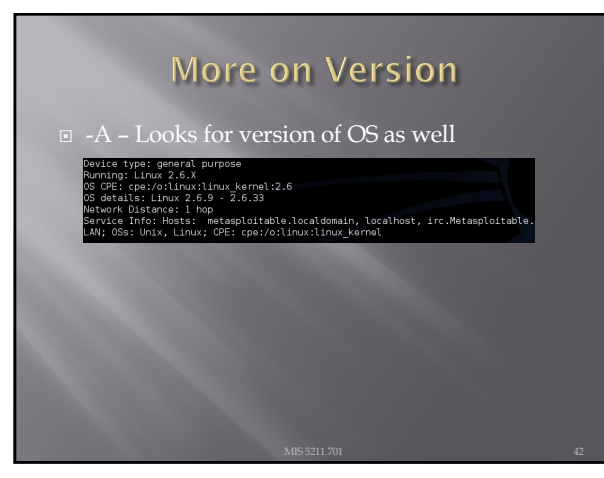

#### **Still More on Version Scan**

- $\Box$  -O Fingerprint the operating system
- 

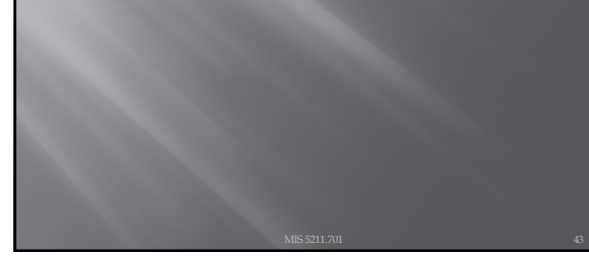

43

## **Nmap Scripting Engine**

- $\textstyle\blacksquare$  Also known as NSE
	- ¡ Written in "Lua"
	- ¡ Activated with "-sC" or "- script"
- ¨ Categories
	- ¡ Safe
	- ¡ Intrusive
	- ¡ Malware
	- ¡ Version
	- ¡ Discovery
	- ¡ Vulnerability

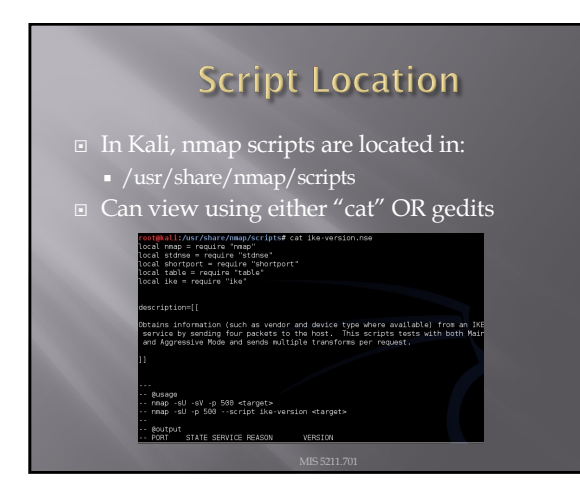

#### **Script Example**

- SSL-Heartbleed
- ¨ Try: nmap –p 443 --script ssl-heartbleed {target}
- ¨ In this case, 443 is not even open

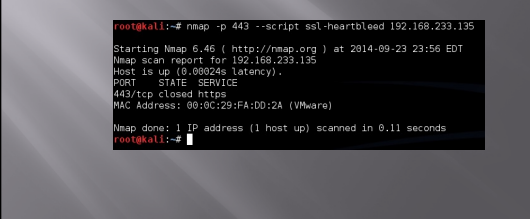

46

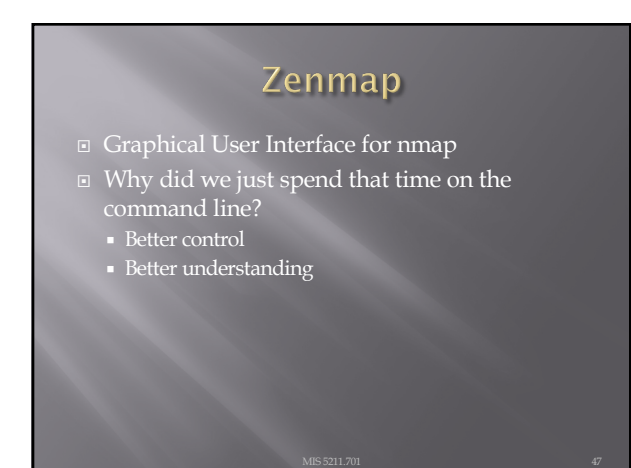

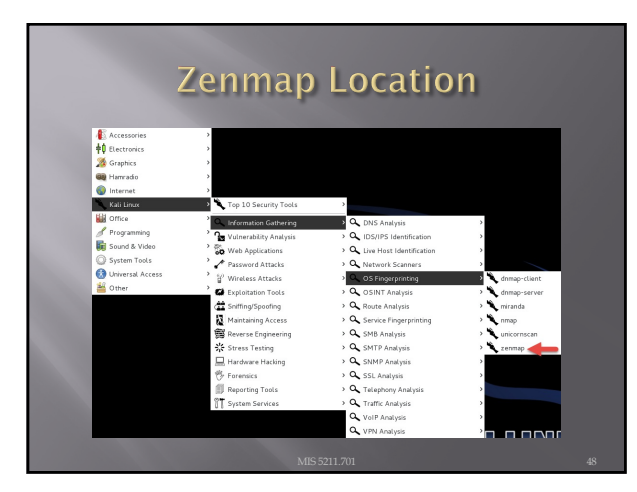

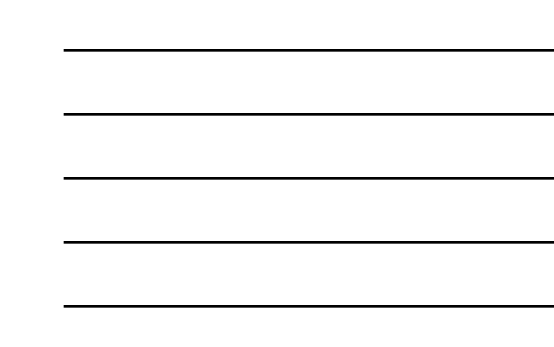

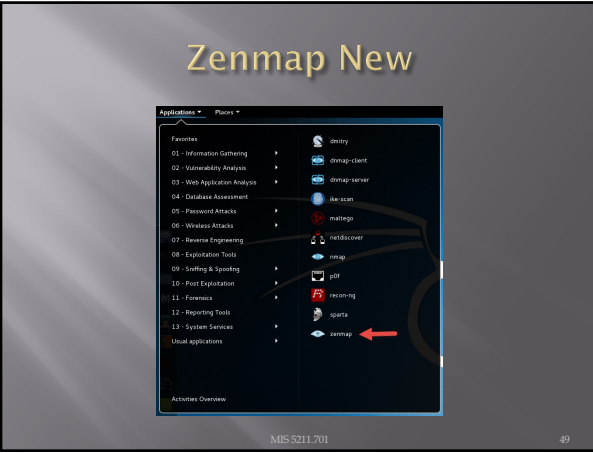

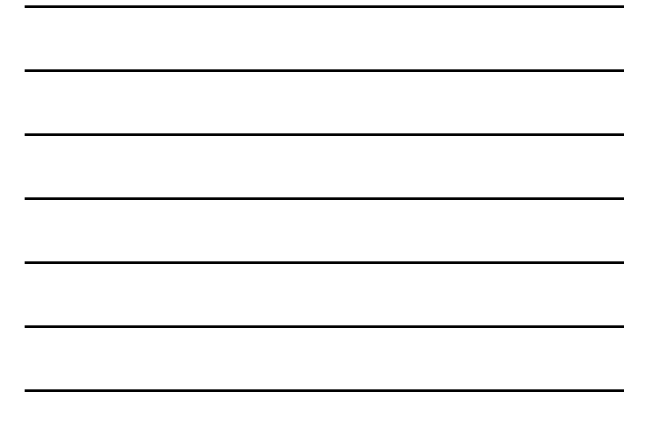

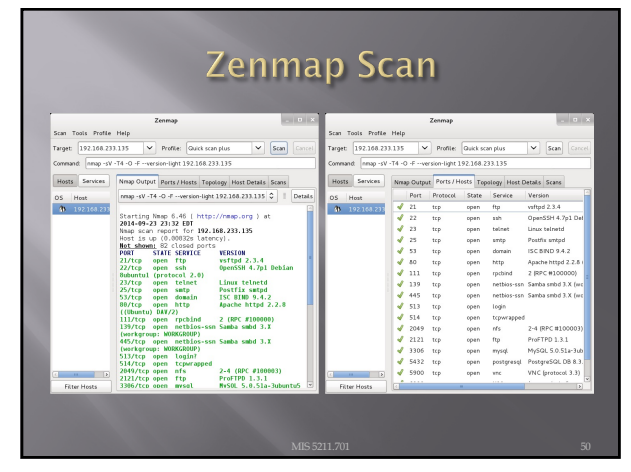

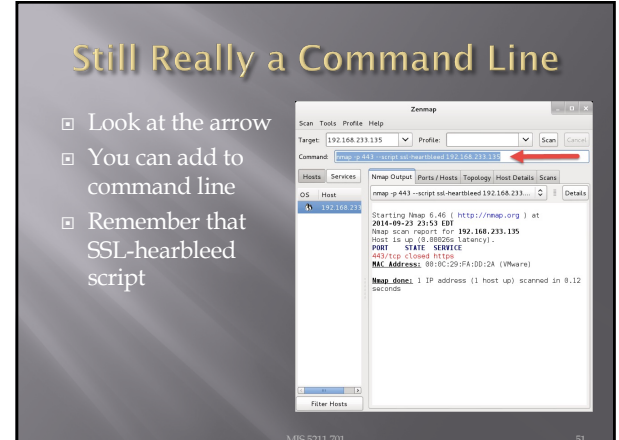

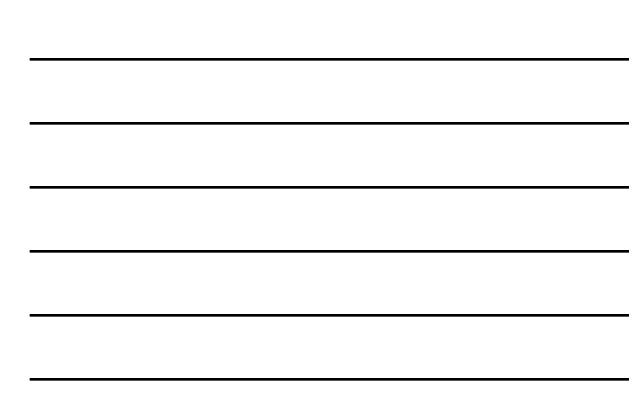

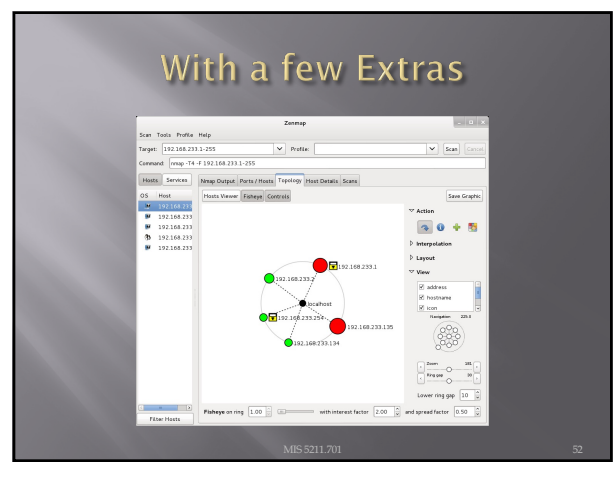

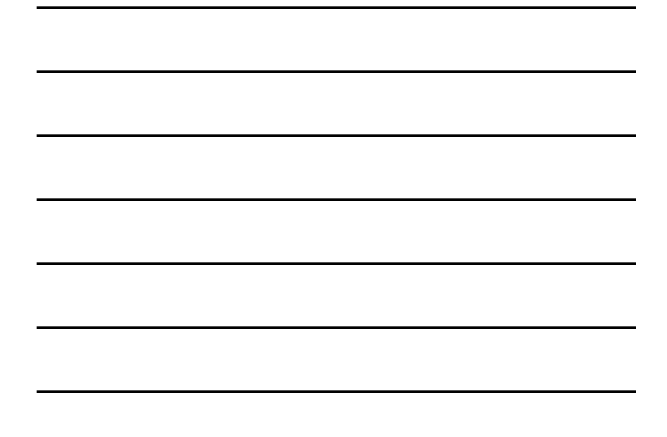

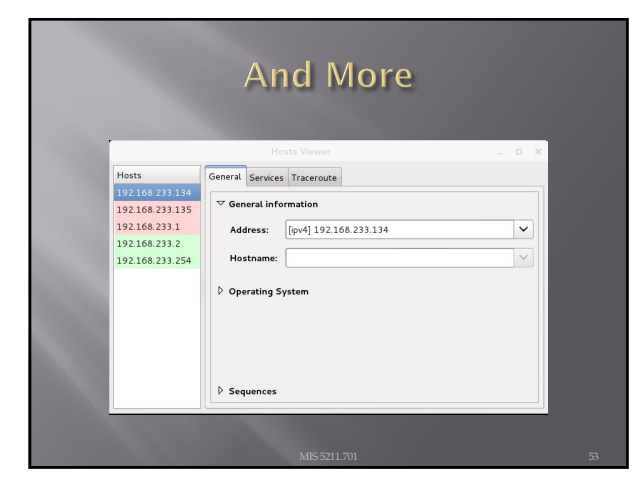

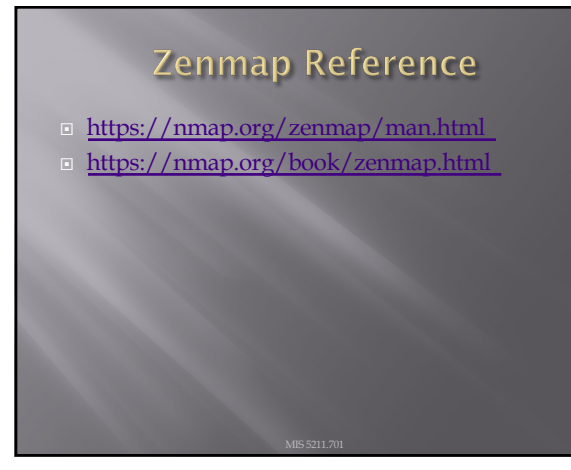

#### **Nessus**

- ¨ Started in 1998 as an open source security scanning tool
- **□** Changed to a close sourced tool in 2005, but has remained "free" for personal use.
- ¨ Surveys by sectools.org indicate Nessus remains the most popular vulnerability scanners
- □ Not installed with Kali

55

#### The Nessus Server

- ¨ Four basic parts to the Nessus server:
	- ¡ Nessus-core
	- ¡ Nessus-libraries
	- ¡ Libnasl
	- Nessus-plugins

56

#### Plugins

- **□** Plugins are the scripts that perform the vulnerability tests.
- ¨ NASL This is the Nessus Attack Scripting Language which can be used to write your own plugins.

#### **Defining Targets**

¨ Hosts

- ¡ Server.domain.edu
- $\cdot$  172.21.1.2
- ¨ Subnet
	- $\blacksquare$  192.168.100.0
- ¨ Address range
	- $\overline{\phantom{0}}$  192.168.1.168.1.10

#### 58

## **Vulnerability Scanning**

- ¨ Scanning methods:
	- ¡ Safe
	- ¡ Destructive
- ¨ Service recognition Will determine what service is actually running on a particular port.
- $\textcolor{black}{\blacksquare}$  Handle multiple services Will test a service if it appears on more then one port.
- $\Box$  Will test multiple systems at the same time.

59

#### **Viewing Reports**

- **□** Nessus will indicate the threat level for services or vulnerabilities it detects:
	- ¡ Critical
	- ¡ High
	- ¡ Medium
	- ¡ Low
	- ¡ Informational
- Description of vulnerability
- ¨ Risk factor
- ¨ CVE number

#### Common Vulnerabilities and Exposures

- □ [CVE created by https:/](https://cve.mitre.org/)/cve.mitre.org
	- ¡ Attempting to standardize the names for vulnerabilities.
- ¨ CVE search engine at http://icat.nist.gov/

61

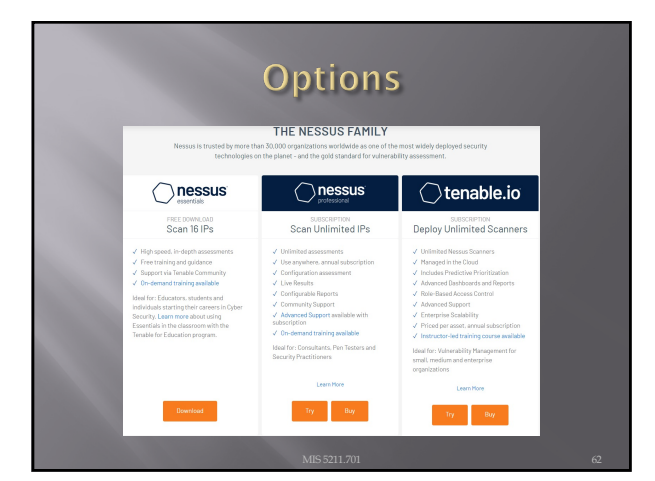

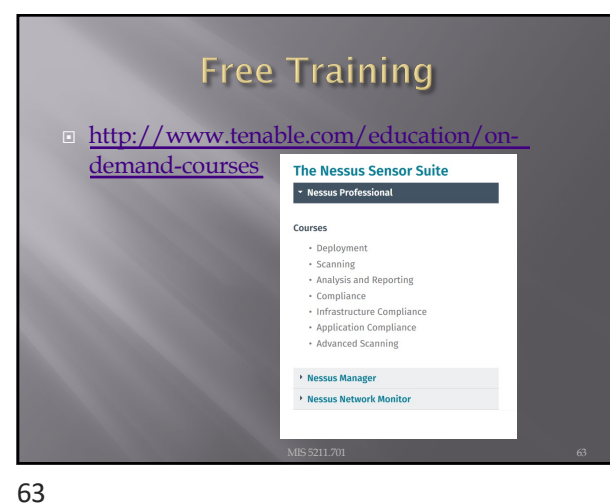

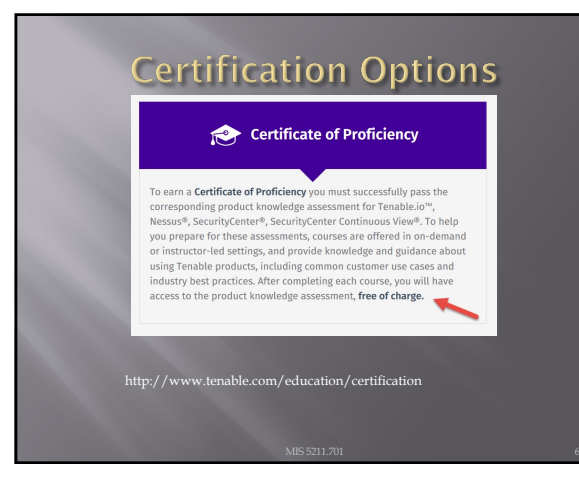

#### Architecture

 $\textcolor{black}{\blacksquare}$  Nessus is built on a classic client/server model.

- ¨ The server portion may reside on a separate machine, or on the same machine as the client
- $\Box$  The client is the interface that you will interact with to execute scans

65

#### **Getting Nessus**

#### ¨ Download from Tenable Security

- · [https://www.tenable.com/](https://www.tenable.com/products/nessus)product
- ¡ Before installing, go to registration page and get the activation code
- [http://www.tenable.com/produ](http://www.tenable.com/products/nessus-home)cts/ne
- ¨ Run the MSI package and follow the prompts
- ¨ Install will also install PCAP and then take you to the registration page.
- ¨ Enter activation code and follow the prompts to get updates and plugins

#### **Documentation**

- ¨ Documentation for Nessus is available here: ¡ [https://docs.tenable](https://docs.tenable.com/Nessus.htm).com/Nessus.htm
- **■** You should also get a link to this location during the install.

67

#### AV and Firewalls □ You will need to turn off Anti-Virus and Firewall in order to get an effective scan or you will see this: **O**Norton xi Norton blocked an attack by:<br>OS Attack: MSRPC Server<br>Service RPC CVE-2008-4250. **View Details** ¨ Before you do this, disconnect from any and all networks.  $\Box$  You will likely still get some blocking as AV doesn't like to give up.

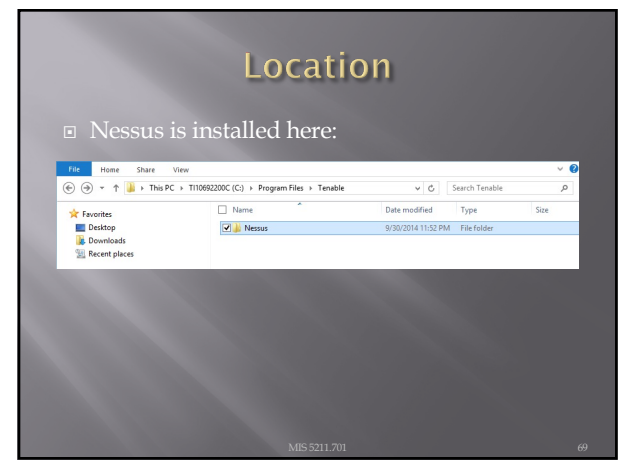

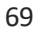

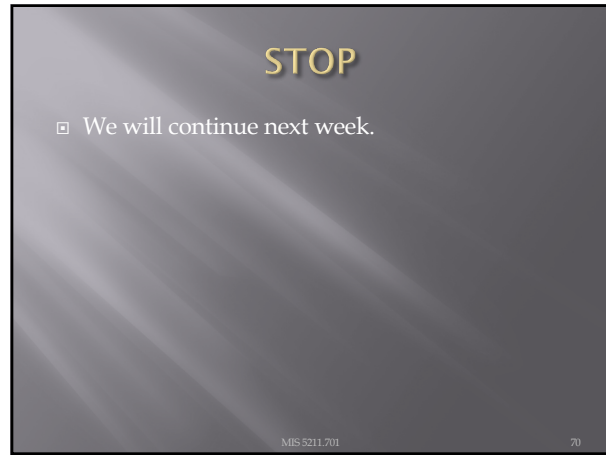

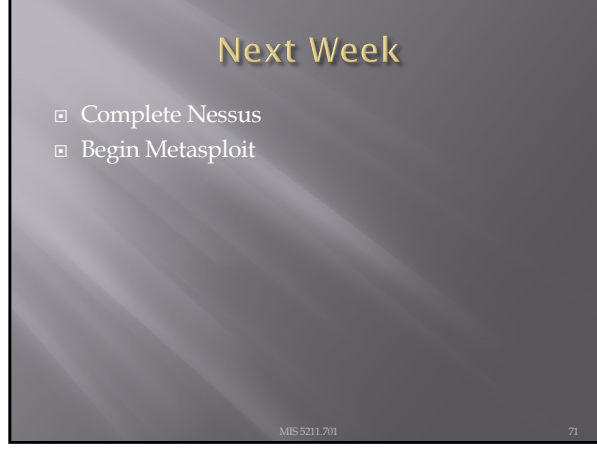

71

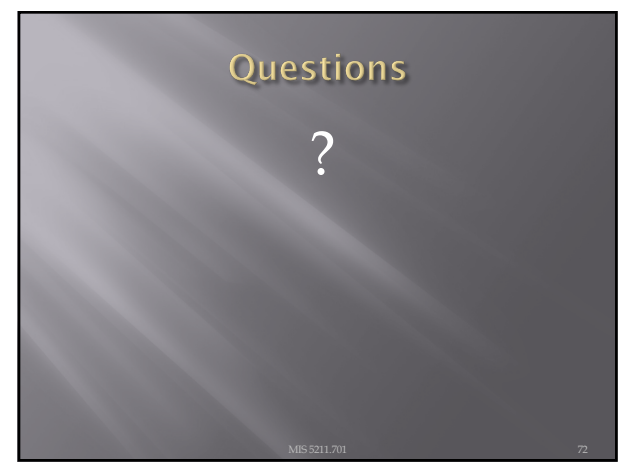